# **Terminal de Consulta ECD**

Manual do Usuário

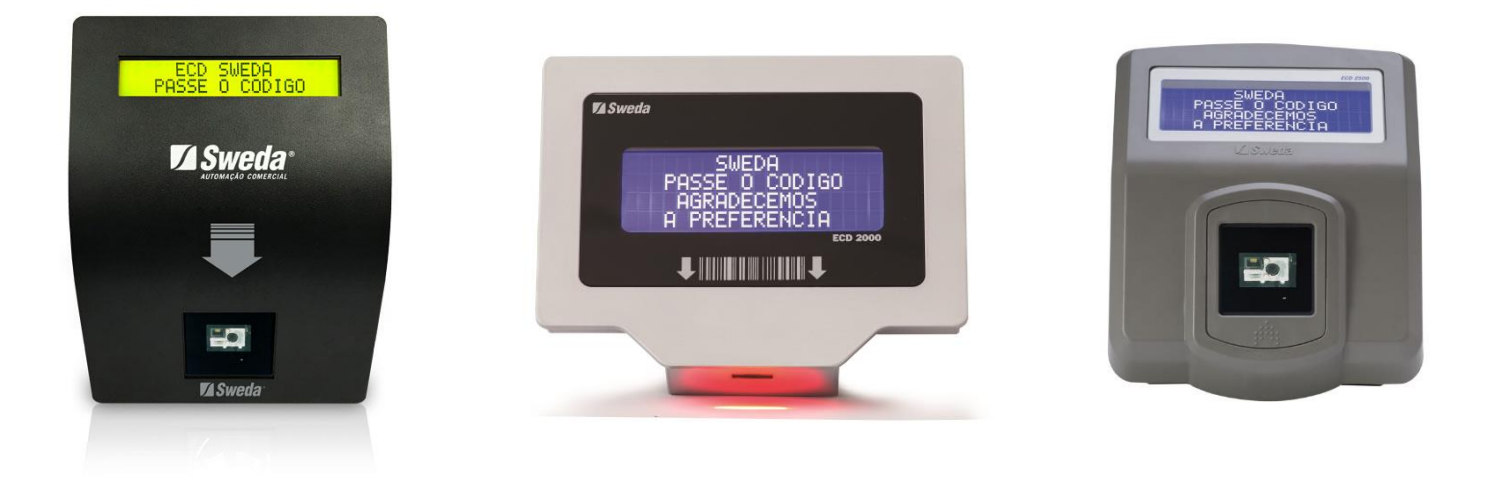

**ECD- 1200 ECD-2000 ECD- 2500**

## **Sumário**

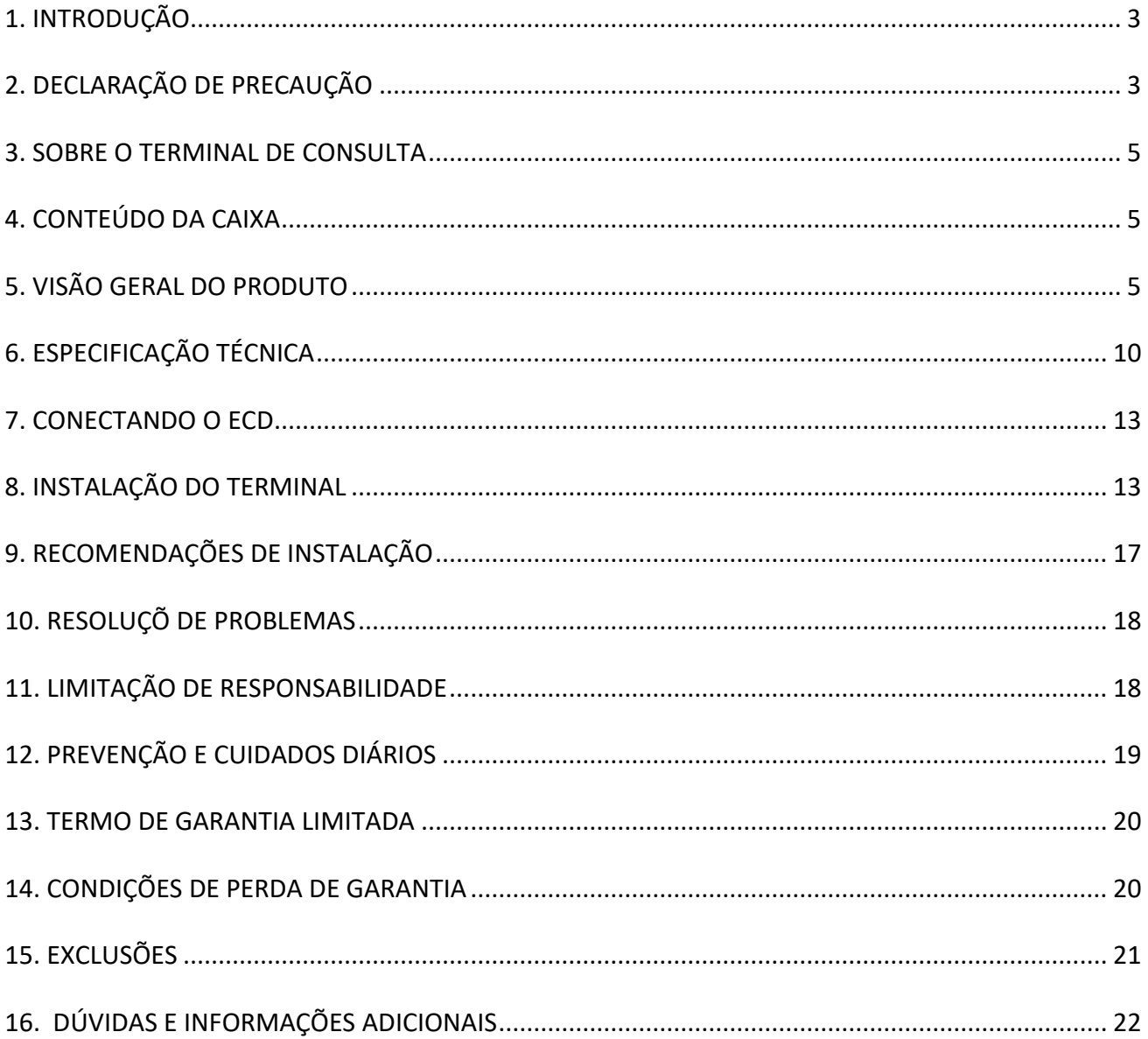

## <span id="page-2-0"></span>**1. INTRODUÇÃO**

Este manual tem caráter técnico-informativo, sendo propriedade da SWEDA. Todos os direitos reservados. Nenhuma parte deste manual pode ser reproduzida ou armazenada por processo mecânico, eletrônico, de fotocópia, de gravação ou de qualquer outro tipo, sem autorização prévia e por escrito da SWEDA.

Todos os cuidados foram tomados na preparação deste manual. Entretanto, a SWEDA não assume nenhuma responsabilidade por erros, imprecisões ou omissões em seu conteúdo, assim como por quaisquer tipos de danos, perdas ou lucros cessantes decorrentes do uso da informação aqui contida.

As informações contidas neste manual estão sujeitas a alteração sem aviso prévio.

### **1.1. MENSAGEM DE ALERTA E SÍMBOLOGIAS**

Este manual utiliza-se de convenções padronizadas por símbolos, para indicar aos usuários sobre mensagens de alerta no decorrer de todo este manual.

A seguir estão os sinais de alerta assim como os seus significados:

### **A PERIGO**

Indica uma situação de risco potencial para ferimentos graves, caso o usuário não realize o procedimento corretamente.

### A AVISO

Indica uma situação perigosa, que pode resultar em danos operacionais e/ou físicos, caso o usuário não realize o procedimento corretamente.

### A CUIDADO

Indica uma possível situação de risco que pode resultar em ferimentos leves caso o usuário não realize o procedimento corretamente. Este sinal também indica que os danos ao produto ou outros bens podem ocorrer, caso o usuário não realize o procedimento corretamente.

#### **IMPORTANTE**

Indica informações que podem ajudar o usuário a utilizar o produto de maneira mais eficiente.

## <span id="page-2-1"></span>**2. DECLARAÇÃO DE PRECAUÇÃO**

Siga as precauções descritas a seguir para evitar danos e para proteger contra riscos

potenciais, tais como choque elétrico.

### **2.1 PRECAUÇÃO DE SEGURANÇA**

### A AVISO

Alteração no Projeto

- Nunca alterar o projeto mecânico ou elétrico original do equipamento. Alterações não autorizadas podem criar um risco de segurança. Quaisquer alterações no projeto irão anular a garantia do produto;
- A tomada da parede deve ser facilmente acessível e próxima ao equipamento;
- Ler estas instruções cuidadosamente. Guarde estas instruções para referência futura;
- Seguir todos os avisos e instruções marcados no equipamento;
- Não usar este equipamento perto de água;
- Não colocar este equipamento em um carrinho, suporte ou mesa instável. O equipamento pode cair causando sérios danos ao produto;
- Este equipamento nunca deve ser colocado próximo ou sobre uma superfície aquecida ou em uma instalação embutida, a menos que haja ventilação adequada;
- Nunca derramar líquido de qualquer tipo no equipamento.

### **2.2 PRECAUÇÕES GERAIS**

- Sempre se certificar de que a tensão de alimentação correta seja usada como precaução contra incêndio e choque elétrico;
- Evitar expor o equipamento à luz solar direta. Não use o equipamento em áreas de alta umidade. Isso pode causar baixa confiabilidade e/ou mau funcionamento operacional;
- Mantenha o equipamento longe de áreas com eletricidade estática. Isso pode levar a um desempenho inferior e ciclo de vida reduzido;
- Não puxar o cabo de alimentação ou o cabo conector de dispositivos periféricos. Isso pode causar incêndio, choque elétrico ou mau funcionamento do sistema eletrônico.

### <span id="page-4-0"></span>**3. SOBRE O TERMINAL DE CONSULTA**

O terminal de consulta Sweda oferece excelência em desempenho, facilidade de integração, instalação e baixo consumo de energia. Atende a legislação brasileira e proporciona uma experiência rápida e simples na hora de consultar o informações dos produtos. Esta família de produtos possuí Software Servidor de consulta.

## <span id="page-4-1"></span>**4. CONTEÚDO DA CAIXA**

Retire o ECD da embalagem e verifique se todos os itens abaixo relacionados estão presentes e em perfeitas condições.

- 1. ECD (Verifique o modelo adquirido ECD-1200, ECD-2000 ou ECD-2500);
- 2. Cabo de rede;
- 3. Fonte de alimentação;
- 4. Certificado de Garantia;
- 5. Guia Rápido do Usuário.

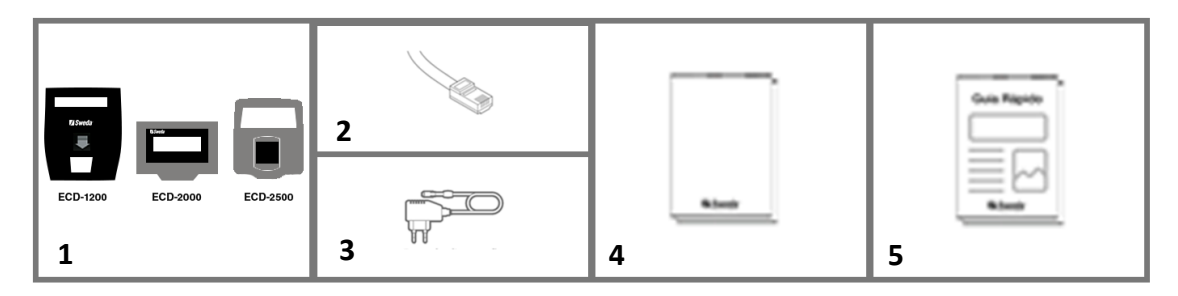

## <span id="page-4-2"></span>**5. VISÃO GERAL DO PRODUTO**

- 1. Display LCD;
- 2. Scanner de leitura de código de barras;
- 3. Conectores para fonte de alimentação, cabo de rede e entrada USB;
- 4. Conectores do ECD-1200. Para ter acesso, remova a tampa de proteção traseira.

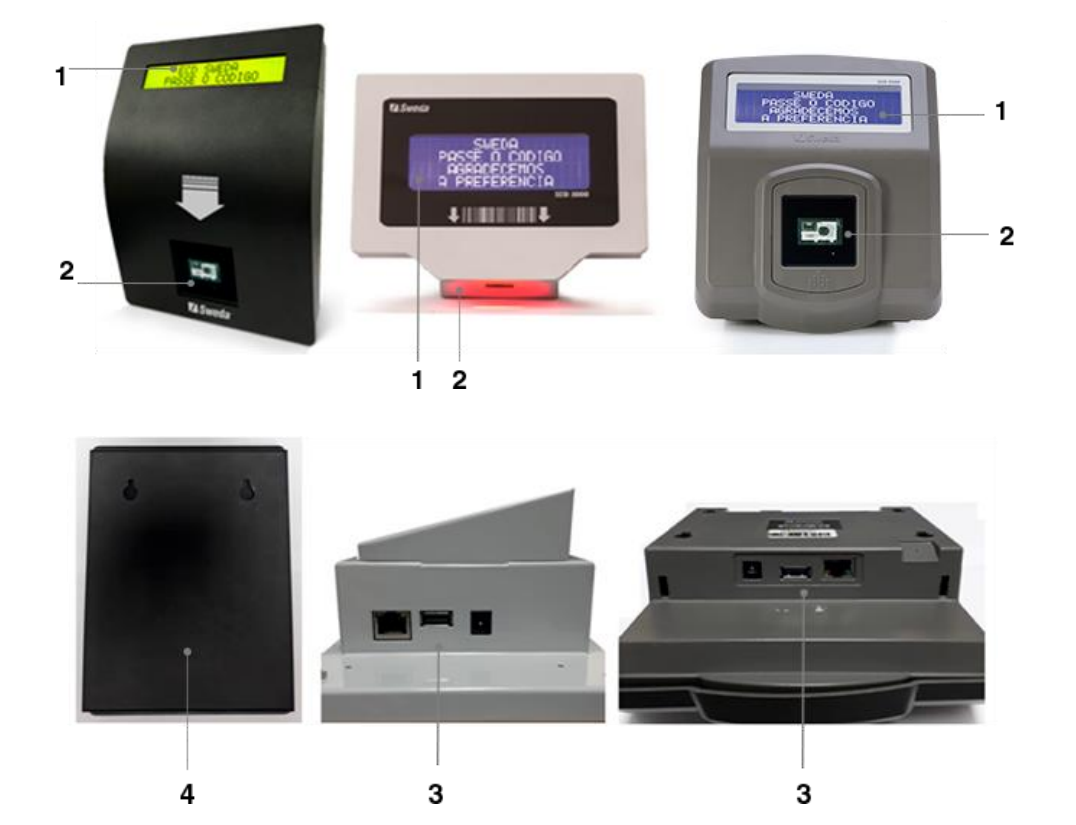

### **5.1. DISPLAY**

O display tem a função de orientar o cliente na operação do equipamento e mostrar o resultado das consultas feitas pelo leitor de código de barras.

Ao passar a etiqueta de código de barras pelo leitor será realizada uma consulta no servidor de terminais de consulta, o resultado desta (normalmente descrição e preço) aparece alguns instantes depois no display do ECD.

### **5.1.1. MENSAGEM DE LEITURA NO DISPLAY**

Ao passar o código de barras pelo leitor do ECD, ele irá realizar uma consulta no servidor de terminais de consulta para buscar as informções do respectivo produto. Em caso de êxito aparecerá no display o valor do produto. Caso o ECD não obtenha o êxito ao buscar a informação no servidor, apaarecerá uma mensagem de erro.

Para mais informações sobre as mesagens que podem ser exibidas no display de seu ECD, consultar a tabela a seguir:

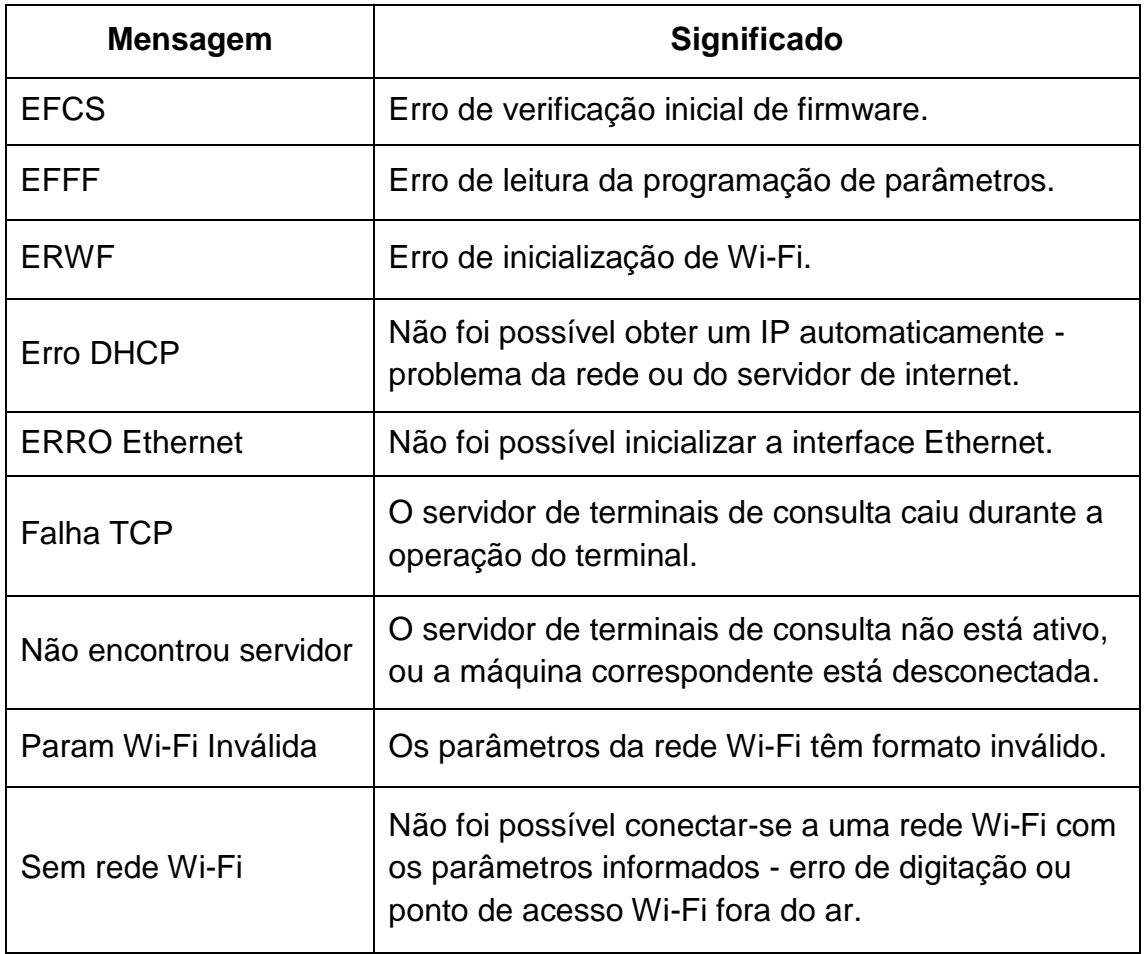

### **5.2. SCANNER DE CÓDIGO DE BARRAS**

Os modelos ECD-1200 e ECD-2500 são equipados com scanner omnidirecional 2D, enquanto o modelo ECD-2000 é equipado com scanner 1D.

### **5.2.1. SCNNERS OMNIDIRECIONAL 2D ECD-1200 e ECD-2500**

Estes dois modelos de ECD estão equipados com scanner omnidirecional 2D.

A ilustração á baixo demonstra a impossibilidade de leitura de um código de barras caso o produto a ser lido não respeite a distância mínima em relação ao ECD, este fato ocorre devido ao ângulo de leitura do scanner.

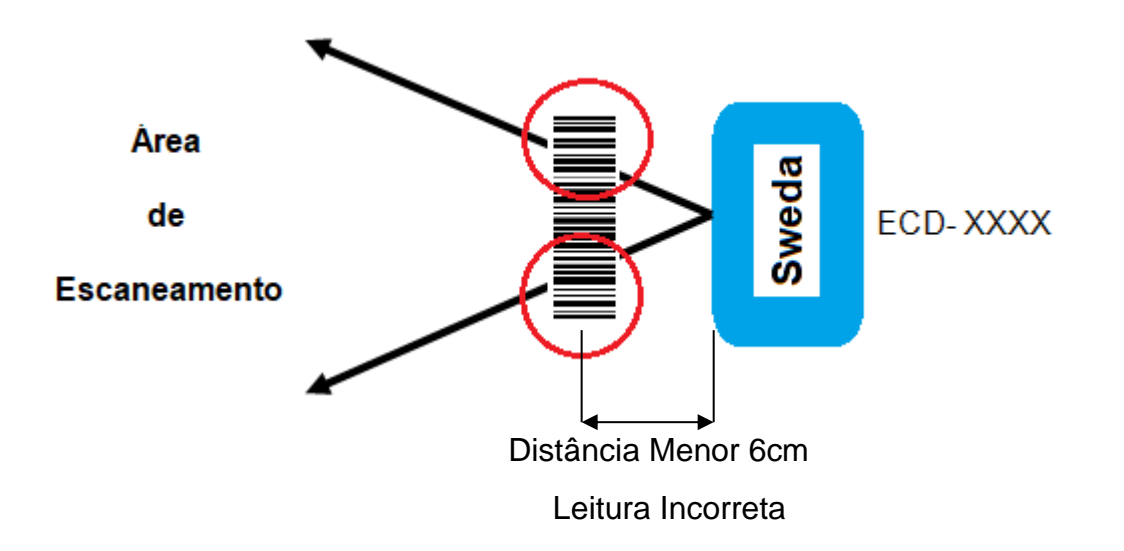

Recomendamos que seja respeitada a distância mínima e ângulo informado abaixo para uma leitura eficiente, evitando que o código a ser lido esteja fora da área de escaneamento ou proporcione um reflexo excessivo no momento da leitura.

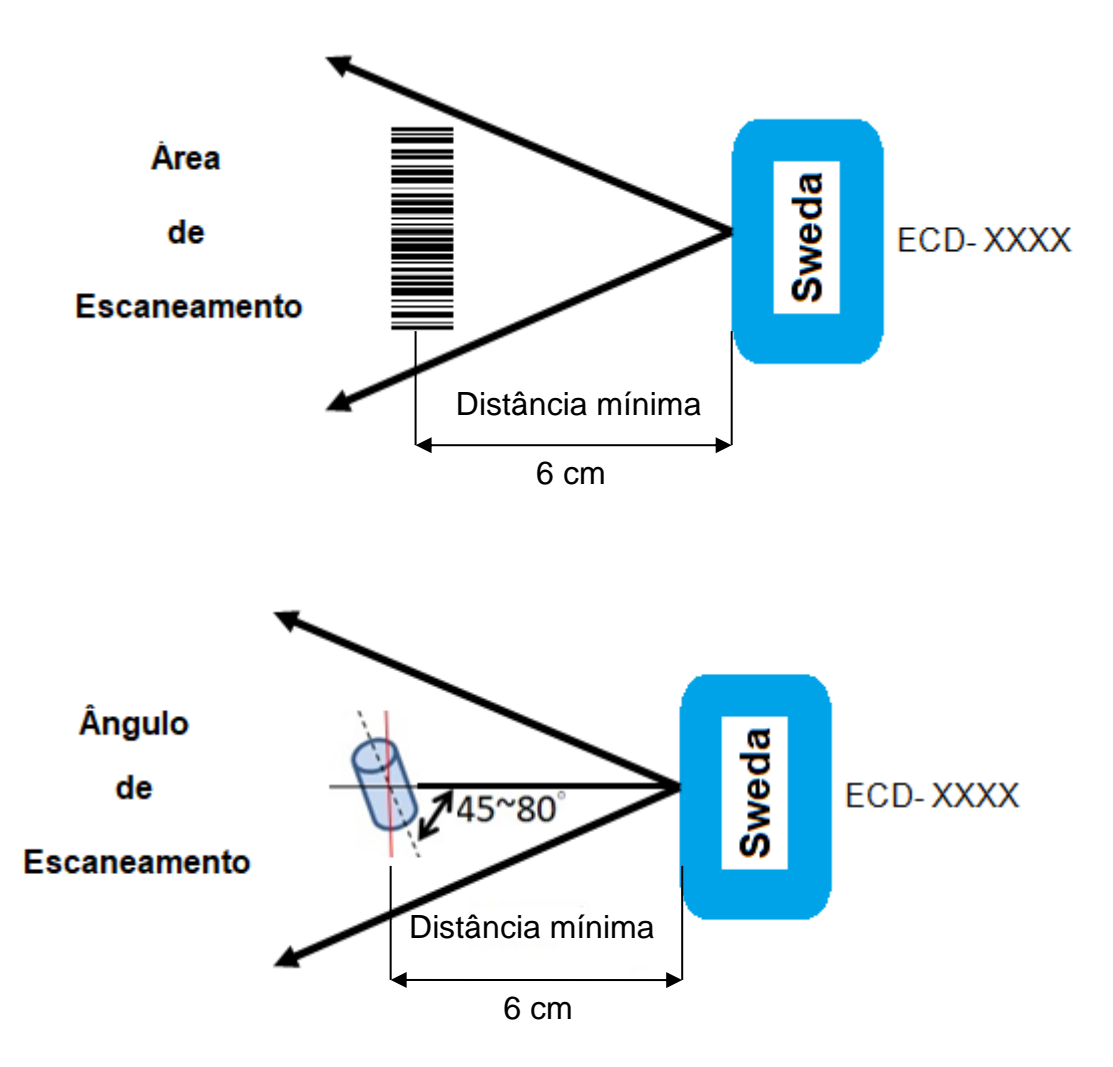

### **5.2.2. SCANNER 1D ECD-2000**

O modelo ECD-2000 é equipado com scanner 1D, recomendamos que seja respeitada a distância mínima e ângulo informado abaixo para uma leitura eficiente, evitando que o código a ser lido esteja fora da área de escaneamento ou proporcione um reflexo excessivo no momento da leitura.

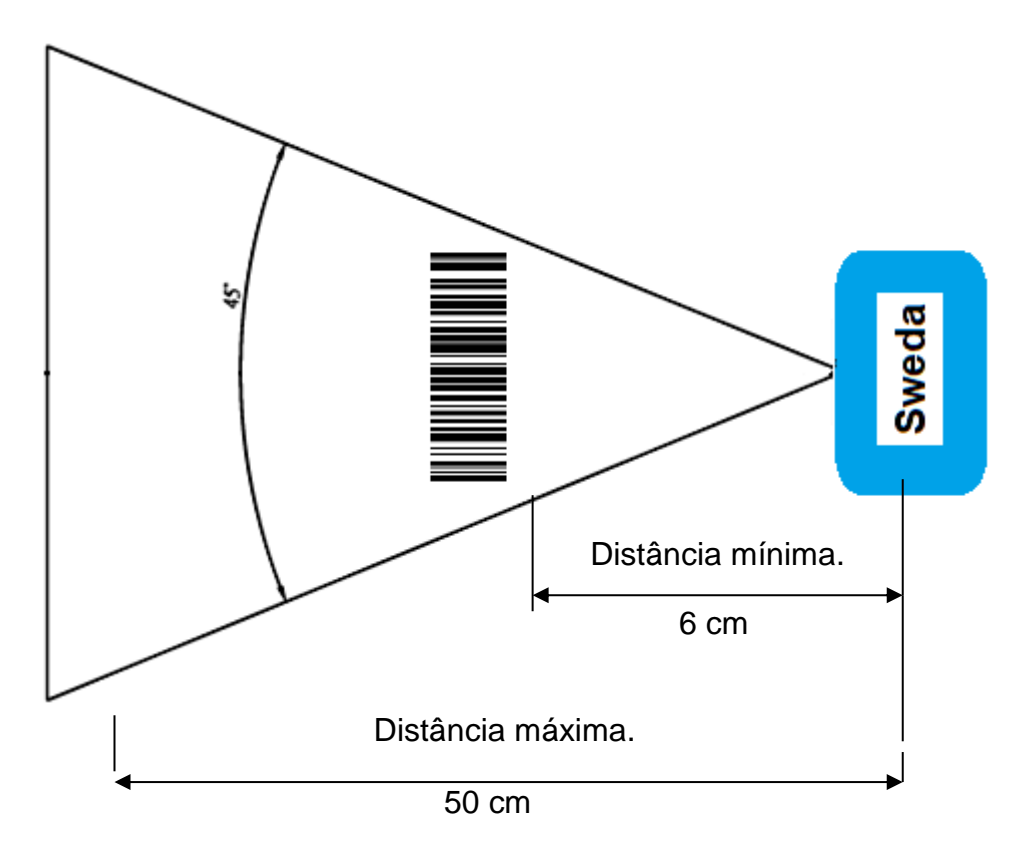

### **5.3. CABO DE REDE**

O cabo de rede é o meio que permite a comunicação entre o ECD e o servidor de dados, este é composto por um conector RJ-45 Macho, com ligação direta (não Crossover/Cruzada). O cabo de rede permite a conexão a uma rede Ethernet 10/100 baseT.

### **5.4. INDICADOR ACÚSTICO**

O indicador acústico produz uma indicação audível da operação do leitor de código de barras. Um "bip" simples indica que a leitura de uma etiqueta de código de barras foi bem-sucedida e que o ECD está em processo de consulta.

## <span id="page-9-0"></span>**6. ESPECIFICAÇÃO TÉCNICA**

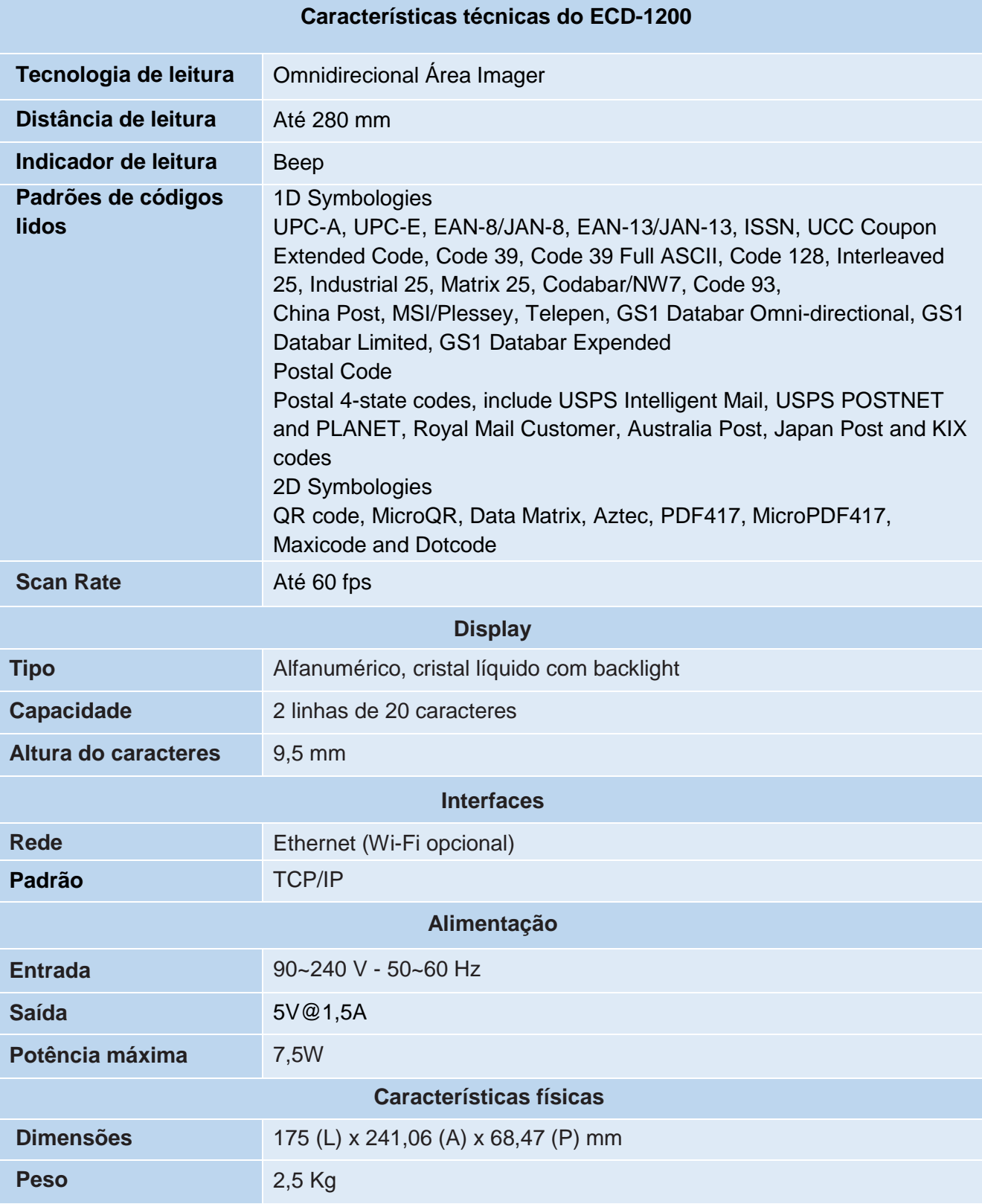

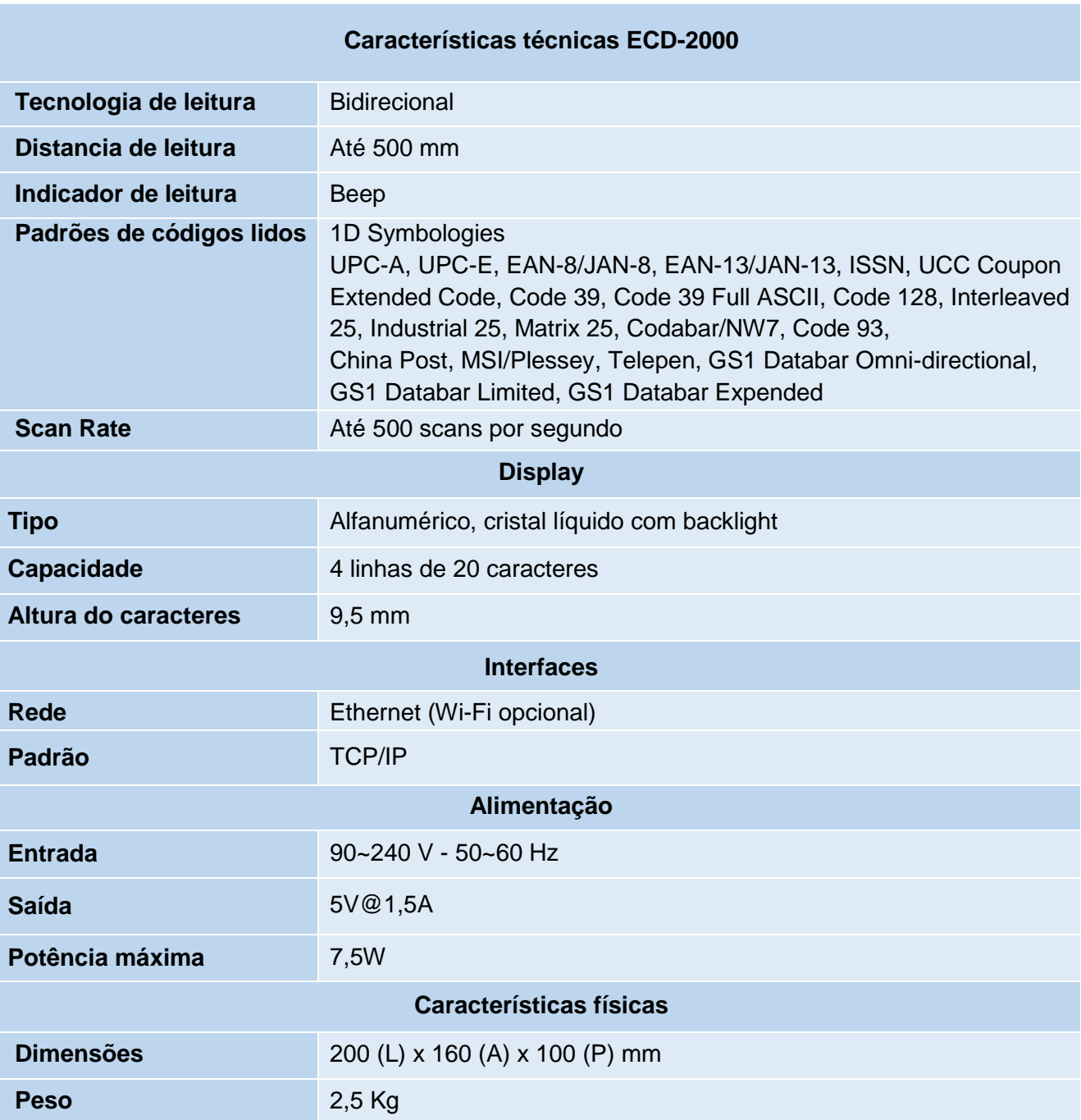

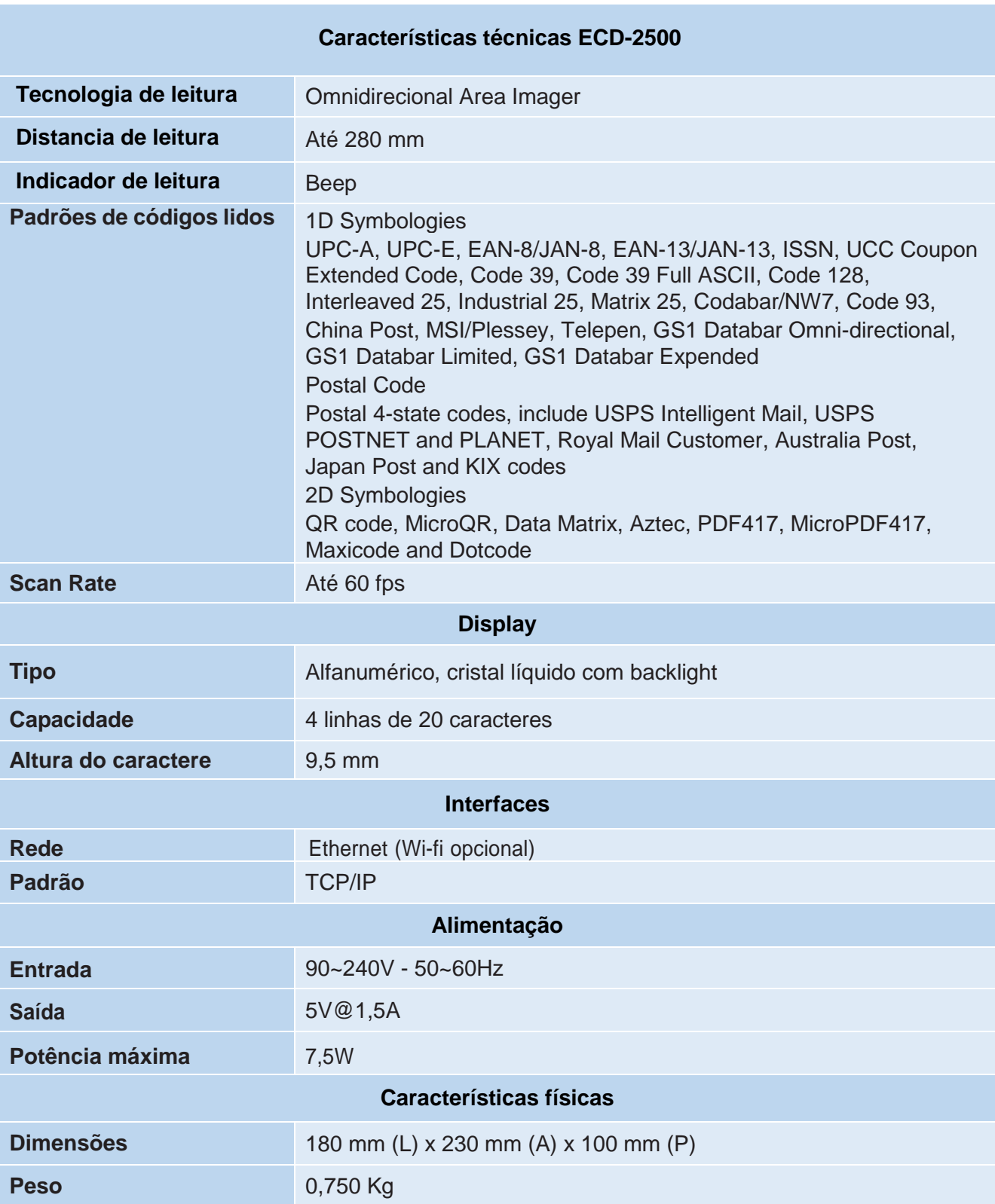

## <span id="page-12-0"></span>**7. CONECTANDO O ECD**

- 1. Conectar o cabo de rede a entrada RJ45 do equipamento;
- 2. Conectar a fonte de alimentação do dispositivo e o plug A/C a uma tomada elétrica;
- 3. Conectar o teclado USB a sua respectiva entrada;
- 4. Agora o ECD está pronto para ser ligado.

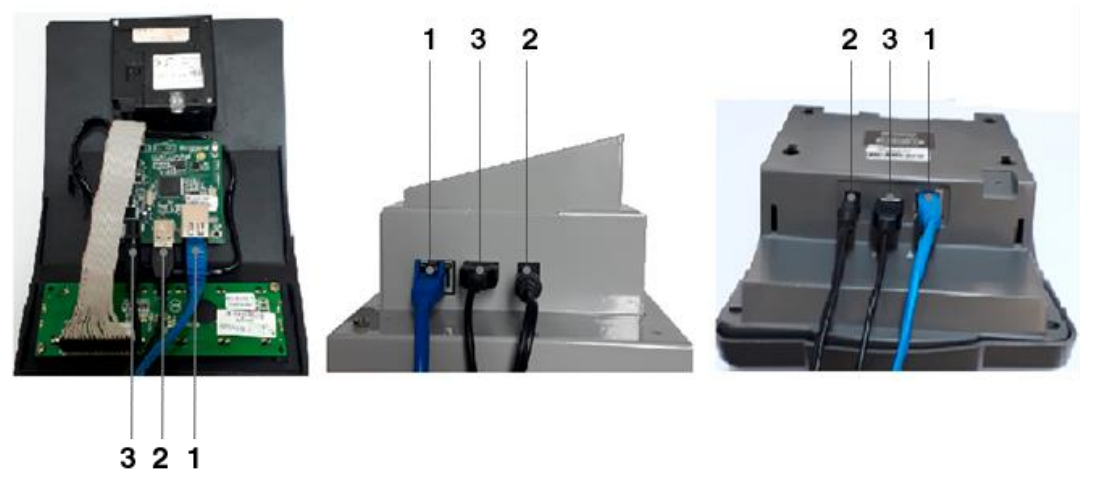

## <span id="page-12-1"></span>**8. INSTALAÇÃO DO TERMINAL**

O local de instalação deve possuir rede elétrica independente, dimensionada, estabilizada e aterrada corretamente. Os cabos e tomadas de força e de comunicação devem ser escondidos, de modo que não fiquem ao alcance do público.

Sugerimos que os terminais estejam fixados pela furação presente atrás do equipamento em um local mais alto do que os carrinhos de compras, evitando assim choque e danos aos mesmos. Assim, a altura da instalação do ECD deve corresponder a **40 cm acima da altura máxima do carrinho de compras**, o que dá uma margem de segurança suficiente, conforme ilustra a imagem a seguir:

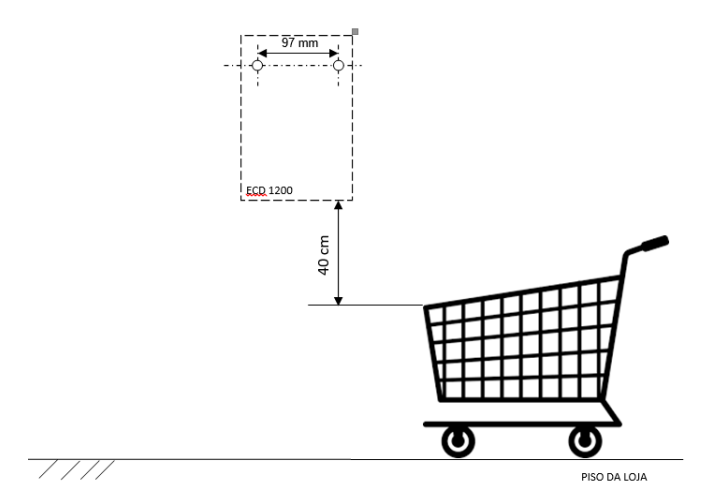

Figura 1: Exemplo de Altura de fixação do ECD- 1200

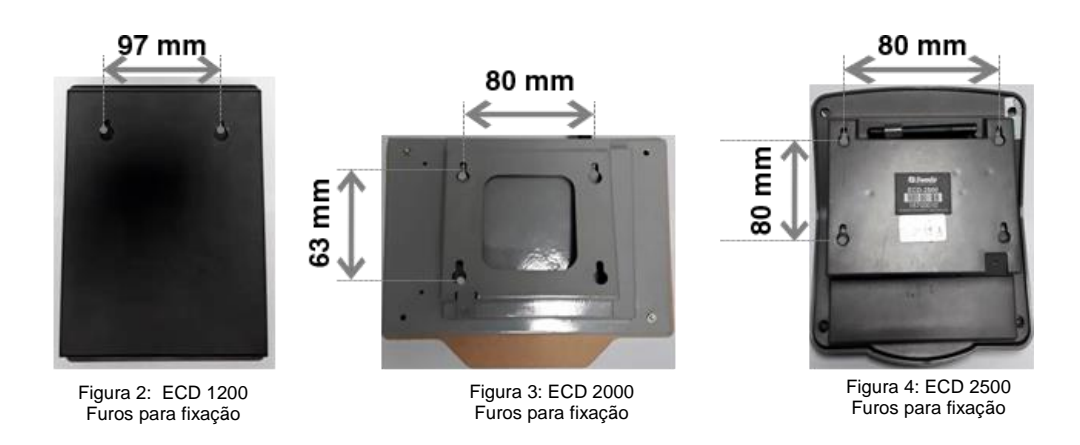

### **8.1. CONEXÃO COM REDE**

O ECD possui 2 tipos de conexão com de rede: Rede com fio "Ethernet" e Rede sem fio "Wi-Fi" (opcional). Onde ambos operam via DHCP e IP fixo, a configuração de fábrica sempre será para operação DHCP.

No modo IP fixo, o ECD é programado com um número IP invariável. No modo DHCP, a cada vez que for ligado, o ECD receberá um endereço IP atribuído pelo servidor, desde que este esteja com o serviço de DHCP ativado.

Para configurar um servidor DHCP contate o seu administrador da rede.

O ECD localiza automaticamente o servidor, desde que ela esteja integrada à mesma rede do aparelho.

O ECD versão Wi-Fi suporta três protocolos de segurança descritos a seguir:

- **WEP (Wired-Equivalent Privacy):** Componente de segurança original da norma IEEE 802.11 (1999). Foi demonstrado que tem muitas brechas de segurança, por isso não deve ser mais usado. Divide-se em WEP-64 (usa uma chave de 40 bits) e WEP- 128 (chave de 104 bits). Essas chaves têm o formato hexadecimal (10 dígitos hexa para WEP-64 e 26 dígitos hexa para WEP-128).
- **WPA (Wi-Fi Protected Access):** Implementa parte da norma IEEE 802.11i. Usa o protocolo TKIP (Temporal Key Integrity Protocol), para gerar dinamicamente chaves de 128 bits para cada pacote de dados. O WPA foi projetado para uso em hardware legado, sem suporte integral a IEEE 802.11i. Sempre que possível deve ser substituído pelo WPA2.
- **WPA2:** Implementa integralmente a norma IEEE 802.11i, também conhecida como IEEE 802.11i-2004. Deve ser sempre preferido, em lugar do WPA e do

WEP. Em vez de TKIP, usa o protocolo CCMP (Counter Mode Cipher Block Chaining Message Authentication Code Protocol). Para proteção adicional, adota o algoritmo AES para criptografia de dados.

Também é possível funcionar sem segurança habilitada, o que não é recomendado.

## **8.2. CONFIGURAÇÃO DE FÁBRICA**

O ECD sai pré-configurado de fábrica com parâmetros de rede e de mensagens, como pode ser observado na tabela a seguir:

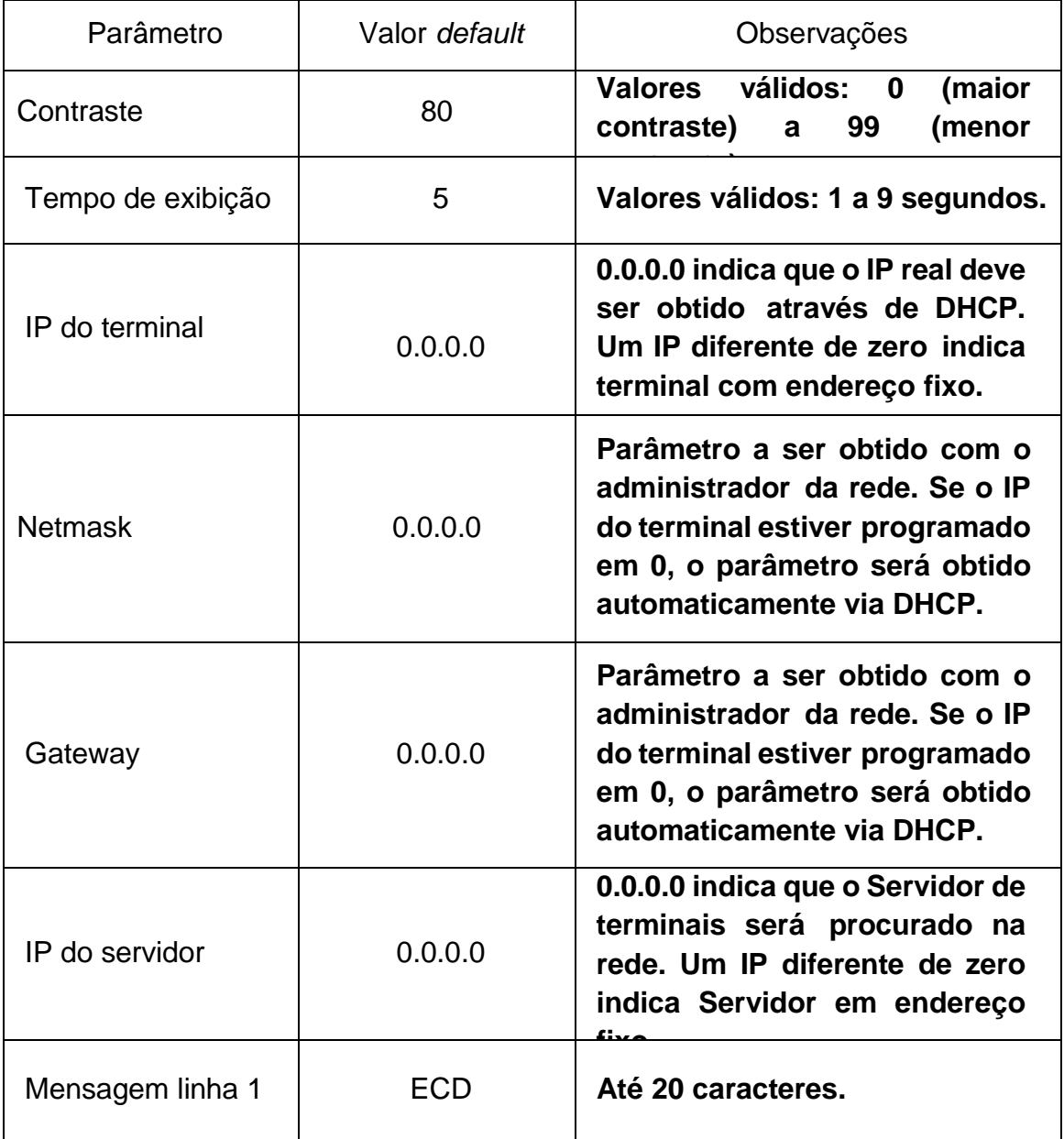

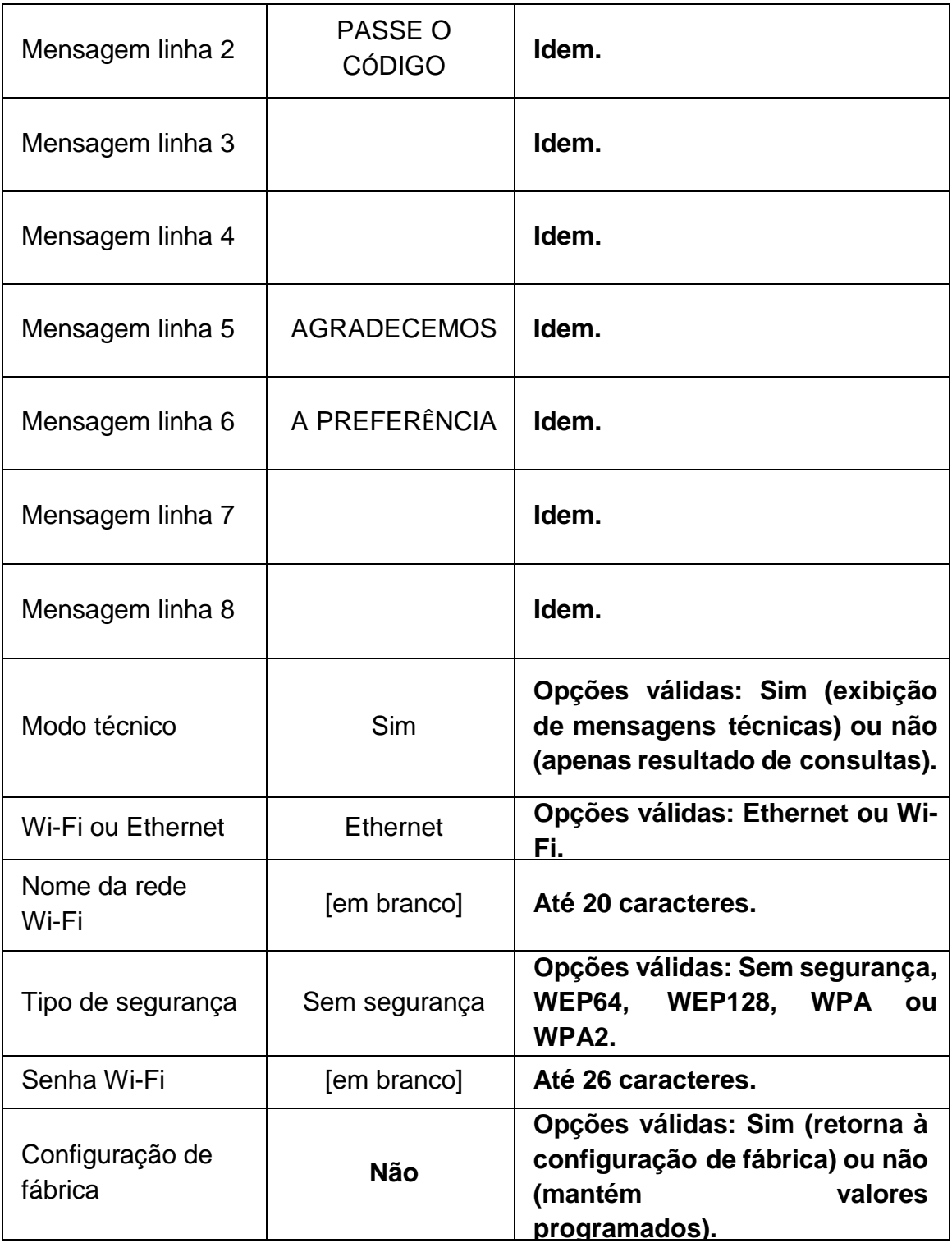

### **8.3. CONFIGURAÇÃO MANUAL**

A configuração de fábrica pode ser modificada manualmente, conectando um teclado de PC (Padrão USB) antes de iniciar o equipamento.

Na configuração manual, utilize a tecla <TAB> para navegar entre os parâmetros e a tecla <ENTER> para selecionar a opção a ser modificada e a tecla <ESC> para abandonar. Ao modificar um parâmetro, deve-se inicialmente apagar o valor existente através da tecla <BACKSPACE>. Ao fim da digitação, a tecla <ENTER> aceita o valor digitado e a tecla <ESC> restaura o valor antigo. Um <ESC> final abandona a configuração e grava os valores modificados no arquivo de configuração.

Ao configurar o equipamento é necessário indicar o endereço de IP do servidor de terminais que será procurado na rede, para que o dispositivo possa encontrar as informações do produto. Estes parâmetros podem ser encontrados no manual do usuário.

Uso do teclado: As únicas teclas de controle aceitas são <Shift> e <Caps Lock>. Não é possível usar acentos. No caso de teclados ABNT, algumas teclas podem ter valores diferentes.

## <span id="page-16-0"></span>**9. RECOMENDAÇÕES DE INSTALAÇÃO**

- Evitar instalar durante tempestades;
- Instalar longe de espaços úmidos ou vazamentos de água;
- Cuidado com a ocorrência de estática durante a instalação;
- Instalar em local fechado e sem contato direto com a luz solar, de temperaturas extremamente altas ou baixas ou de áreas com alta umidade;
- Instalar o equipamento longe de áreas sujeitas a vibrações;
- Instalar o equipamento longe de máquinas de costura, equipamentos de soldagem, fogões elétricos, equipamentos de áudio e outros equipamentos geradores de alta frequência;
- A instalação e o uso próximo a uma unidade de ar condicionado não são recomendados;
- Não conectar cabos debaixo de carpetes ou tábuas do assoalho;
- Usar apenas cabos de alimentação fornecidos junto ao equipamento ou adquiridos na Sweda ou em nossa rede autorizada;
- O uso de várias conexões em uma tomada/soquete compartilhado não é recomendado.

## <span id="page-17-0"></span>**10. RESOLUÇÃO DE PROBLEMAS**

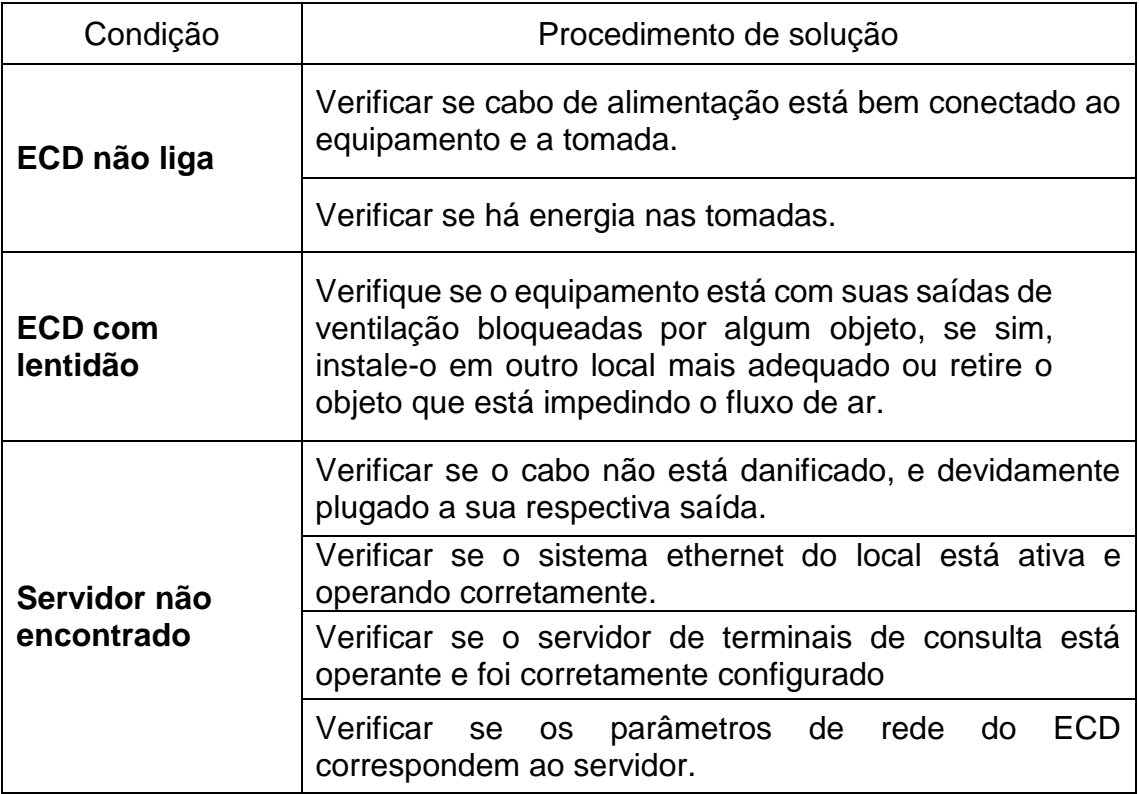

## <span id="page-17-1"></span>**11. LIMITAÇÃO DE RESPONSABILIDADE**

### **Instalação e manutenção**

Recomendamos que você, usuário, pergunte sobre a instalação, manutenção e reparo à Sweda ou a uma autorizada Sweda.

A Sweda não se responsabiliza por avarias ou erros do sistema que ocorram após a verificação pelo usuário e/ou realizados por empresas não autorizadas Sweda.

### **Local da instalação**

Para um desempenho ideal, o equipamento deve ser mantido em um ambiente com umidade inferior a 65% e em uma temperatura de 10~30℃. Mantenha longe da luz solar direta.

### **Procedimentos de limpeza**

A limpeza com produtos à base química (em particular aqueles que contêm benzil ou

agentes diluentes químicos) podem danificar as superfícies externas do produto. Recomendamos o uso de um pano úmido macio e esfregando suavemente.

### **Limitações do equipamento**

- O uso deste produto não é recomendado para qualquer outra aplicação que não seja para aplicações de venda;
- Este produto é apenas para uso comercial e não para uso doméstico;
- O funcionamento normal é garantido em uma conexão de energia estável.

## <span id="page-18-0"></span>**12. PREVENÇÃO E CUIDADOS DIÁRIOS**

- Para limpeza utilize apenas um pano levemente umedecido em água, sem adição de detergentes ou solventes, querosene ou álcool. Faça a limpeza com o equipamento desligado da rede elétrica;
- É aconselhável desligar o equipamento das redes de energia elétrica e internet durante chuvas ou ocasiões em que possa haver queda de energia ou queda de raio, pois isso pode ocasionar a queima do aparelho;
- Evitar comer próximo ao equipamento, pois os resíduos de alimento assim como líquidos podem entrar em contato com o produto e comprometer seu funcionamento;
- Não introduzir objeto de nenhum tipo nas aberturas, pois isso pode causar danos e choques elétricos;
- Recomendamos o uso de um estabilizador de tensão para ligar seu equipamento à rede elétrica;
- Retirar a poeira do equipamento. Não use líquidos ou sprays. Evitar deixar entrar líquidos dentro do equipamento, no qual podem danificá-lo;
- Não cobrir o equipamento quando estiver em uso ou ligado. Isso pode causar deficiência na dissipação de calor assim como encurtando a vida útil do equipamento;
- Quando houver uma variação na instabilidade de fornecimento de energia, por favor, desligar os equipamentos imediatamente prevenindo que o mesmo seja danificado;
- Não instalar o equipamento em locais de altas temperaturas e umidade;
- Não instalar o equipamento ou guarde em local de incidência de luz solar direta;
- Não instalar o equipamento em locais de alta incidência de magnetismo.

## <span id="page-19-0"></span>**13. TERMO DE GARANTIA LIMITADA**

A Sweda Informática Ltda. garante este produto contra defeitos de fabricação constatados pela Sweda, ou por técnicos credenciados por esta, desde que comercializado dentro do território brasileiro pela Sweda ou por um representante comercial autorizado.

Esta garantia limitada é válida por 12 (doze) meses a partir da data de emissão da nota fiscal de venda ao cliente, englobando os 90 (noventa) dias de garantia legal, na modalidade balcão efetuada através da rede credenciada.

As partes e peças substituídas passam a ser propriedade da Sweda.

O usuário/proprietário do produto é o único responsável pelos resultados obtidos com a utilização deste equipamento.

A Sweda reserva-se o direito de cancelar esta garantia nas hipóteses descritas neste documento.

## <span id="page-19-1"></span>**14. CONDIÇÕES DE PERDA DE GARANTIA**

- Não apresentação da nota fiscal de venda do produto ao cliente;
- Alteração ou violação das características originais do produto, incluindo fontes e cabos de comunicação;
- Reparo por pessoal não autorizado pela Sweda;
- Remoção, adulteração ou rasura das etiquetas dos números de série ou lacres do produto ou dos seus módulos internos;
- Uso ou armazenamento inadequado, incluindo quanto às condições estabelecidas no Guia Rápido do Usuário;
- Uso de consumíveis ou acessórios não especificados para o produto;
- Ligação do produto em fonte de energia de características diferentes das recomendadas para o equipamento;
- Danos causados por desastres naturais, quedas, derramamento de líquidos.

## <span id="page-20-0"></span>**15. EXCLUSÕES**

Não abrange itens de consumo ou de desgaste com o uso regular do produto.

Não inclui acessórios e opcionais, serviços de parametrização, configuração, instalação ou reinstalação de software, remoção de vírus e treinamento.

Não cobre perdas, danos, lucros cessantes ou qualquer outro dano, direto ou indireto, resultante do uso ou incapacidade do produto, sendo a responsabilidade civil máxima da Sweda limitada ao valor unitário de compra do produto, apresentado na nota fiscal de venda ao cliente.

Os casos não cobertos por esta garantia poderão se possíveis, ser reparados mediante aprovação prévia de orçamento da mão de obra e das partes e peças utilizadas.

## <span id="page-21-0"></span>**16. DÚVIDAS E INFORMAÇÕES ADICIONAIS**

Antes de contatar o Suporte técnico tenha em mãos a descrição de modelo e número de série presentes na etiqueta de matricula fixada na traseira do ECD.

Para mais informações sobre a Sweda, nossos produtos e Suporte Técnico, acesse [www.sweda.com.br.](http://www.sweda.com.br/)

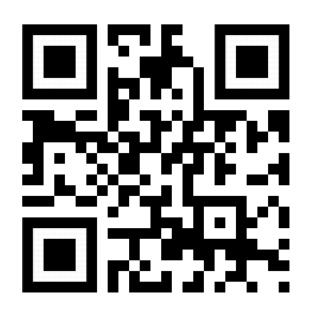

### **Sweda Informática Ltda.**

Rua Dona Brígida, 713 – Vila Mariana – CEP: 04111-081 – São Paulo – SP

(11) 2106-5644

[www.sweda.com.br](http://www.sweda.com.br/)

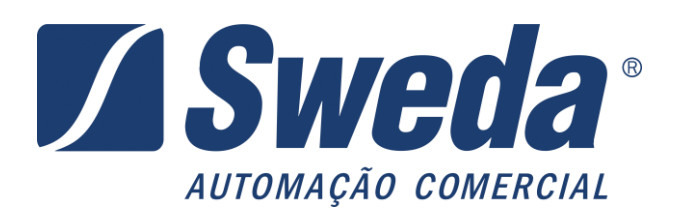